# Bedienungsanleitung

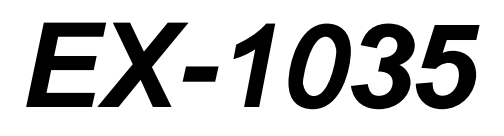

# **4 Slot PCI Platine**

**Zur Erweiterung von 4 PCI Anschlüsse für Karten mit hoher Stromaufnahme** 

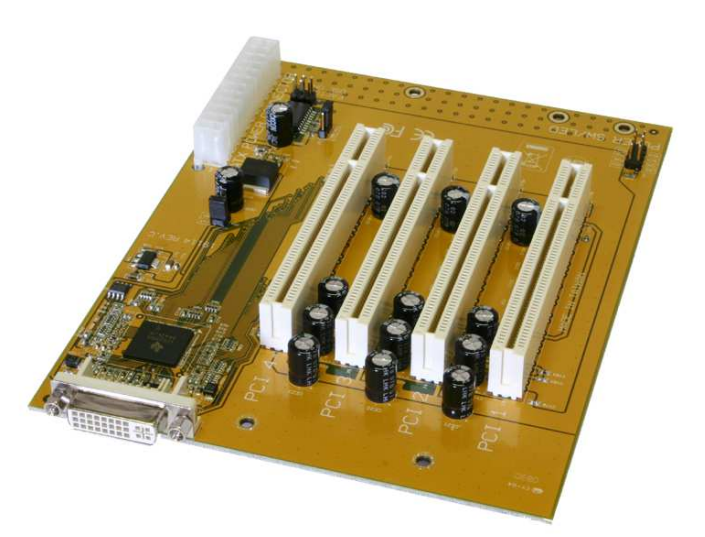

 $ex$ Sys

V1.2 18.12.13

# **Inhaltsverzeichnis**

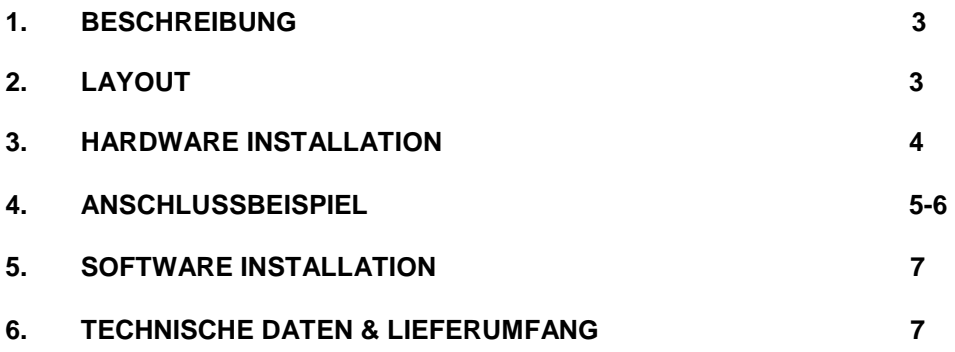

### **1. Beschreibung**

Die EX-1035 ist eine Platine zum einbau in jedes Mini-ATX Gehäuse. Die EX-1035 ist mit vier PCI-Slots zur Erweiterung oder Ergänzung von PCI Anschlüssen über den PCI-Express oder ExpressCard Bus ausgestattet. Sie unterstützt Datenübertragungsraten von bis zu 250Mbyte pro Sekunde. Für die Einstellungen der I/O Adressen und Interrupts sind keine Jumper notwendig. Die EX-1035 kann zusätzlich zu den Mainboard PCI Anschlüssen betrieben werden und unterstützt alle PCI I/O Karten ( z.B. Seriell, Parallel, USB, FireWire usw…) mit 5 & 3,3 Volt. Die EX-1035 ist auch für spezielle Karten mit Digital Sound Prozessor und andere Karten mit hoher Stromaufnahme geeignet.

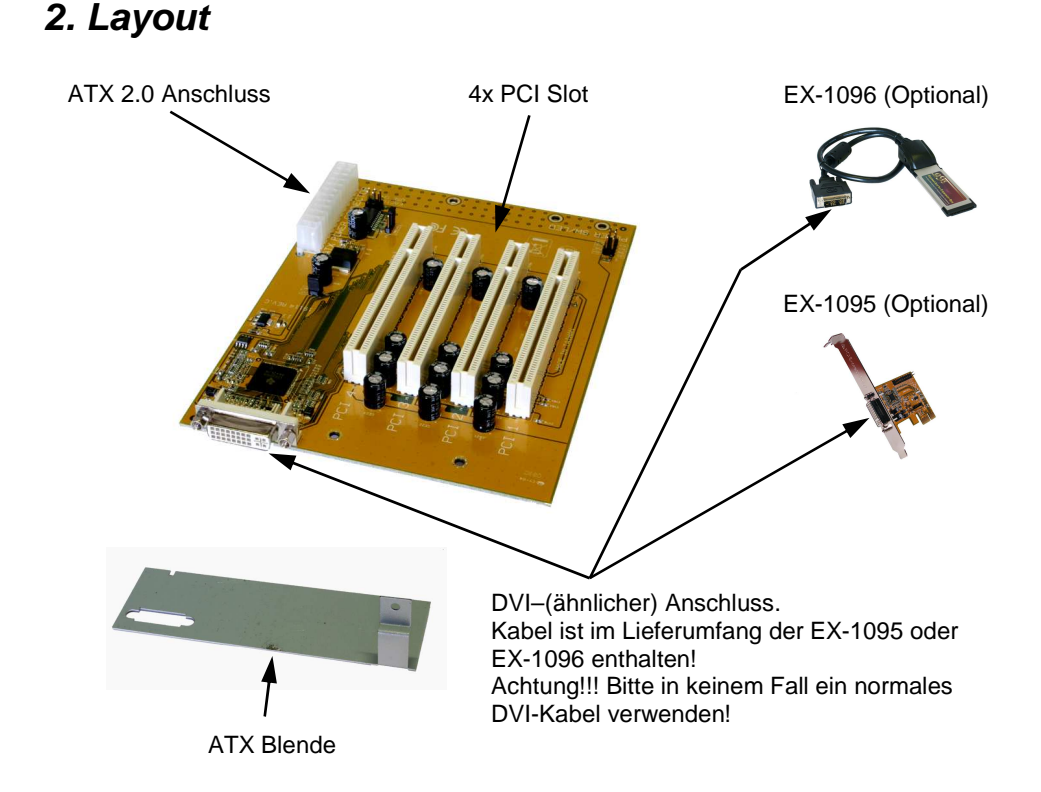

**ACHTUNG!!! Bitte schließen Sie die EX-1035 oder das Kabel niemals an Ihre Grafikkarte oder Ihren Monitor an. Dies kann zur Beschädigung Ihrer Hardware führen!** 

### **3. Hardware Installation**

Wenn Sie die EX-1035 installieren, beachten Sie unbedingt die folgenden Installationshinweise. Da es technisch große Unterschiede bei Gehäusen gibt, können wir Ihnen nur eine generelle Anleitung zum Einbau der Platine geben. Bei Unklarheiten halten Sie sich bitte an die Betriebsanleitung Ihres Gehäuse-Herstellers.

Ziehen Sie bei allen Geräten den Netzstecker. Öffnen Sie vorsichtig Ihr ATX Gehäuse (lösen Sie dazu evtl. zuvor die Schrauben des Gehäuses). Schrauben Sie 4 der beim Gehäuse beiliegenden Halter am Gehäuse-Boden fest. Befestigen Sie nun die Platine mit 4 Schrauben an den Haltern. Achten Sie darauf dass die Halter und die Schrauben bündig sitzen und die EX-1035 fest sitzt. Befestigen Sie jetzt noch die beiliegende ATX-Blende am Gehäuse und verschrauben Sie diese mit einem weiteren Halter am Gehäuse-Boden. Nun können Sie Ihr ATX 2.0 Netzteil an der Platine anschließen. Verbinden Sie anschließend noch die Gehäuse LED & Power sowie die Reset Anschlüsse mit der EX-1035 (siehe Bild 1).

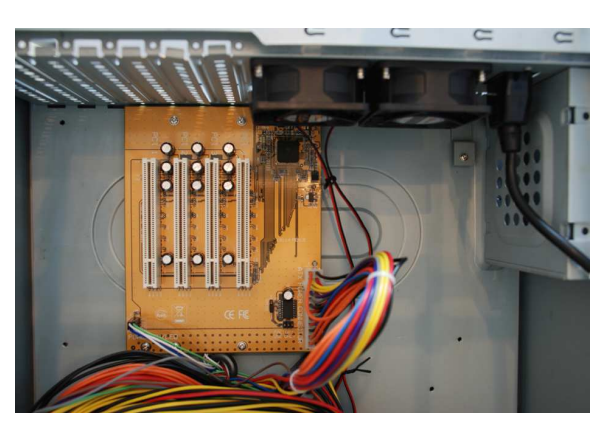

**Bild 1** 

Stecken Sie die optional erhältliche Karte EX-1095 vorsichtig in den ausgewählten PCI-Express Slot ein. Beachten Sie, dass Sie dabei korrekt eingesteckt wird und das kein Kurzschluss entsteht (siehe Bild 2). Bitte wenden Sie in keinem Fall Gewalt an. Die Karte sollte sich mit leichtem druck in den Slot einsetzen lassen! Danach befestigen Sie die EX-1095 PCI-Express Karte mit einer Schraube am Gehäuse. Sie können das Computergehäuse nun wieder schließen und die Netzverbindungen wiederherstellen! Falls Sie die EX-1096 zum Anschluss verwenden möchten. Befestigen Sie zuerst die EX-10000 so wie in der Anleitung beschrieben an der EX-1096 und stecken Sie die Karte dann einfach in den Express-Card Slot an Ihrem Notebook (siehe Bild3). Nun können Sie Ihre Karten in Ihr Gehäuse einbauen (siehe Bild 4). Verbinden Sie anschließend das bei der Karte mitgelieferte Kabel mit der EX-1035 (siehe Anschlussbeispiel auf Seite 6). Verbinden Sie zum Schluss noch das Netzkabel mit Ihrem Gehäuse.

**Wichtig!!! Schalten Sie die Box immer ein bevor Sie den PC einschalten und erst ab nachdem der PC komplett heruntergefahren wurde. Es ist sonst möglich, dass die Karten nicht korrekt erkannt werden! Eine Hot-Plug & Play Funktion unterstützt die EX-1035 nicht!** 

## **4. Anschlussbeispiel**

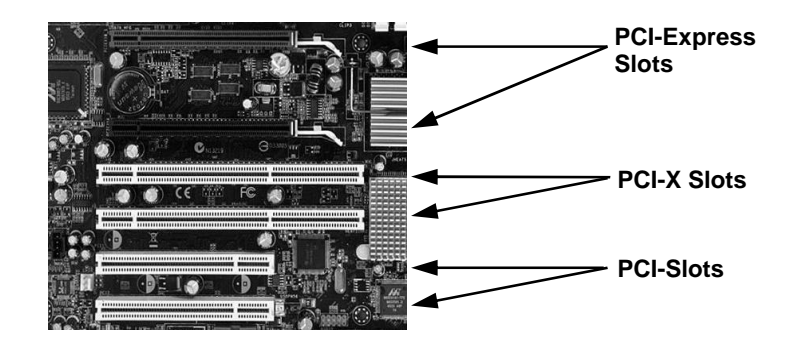

**Bild 2** 

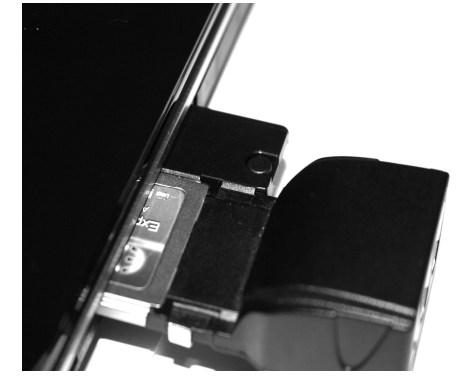

**Bild 3** 

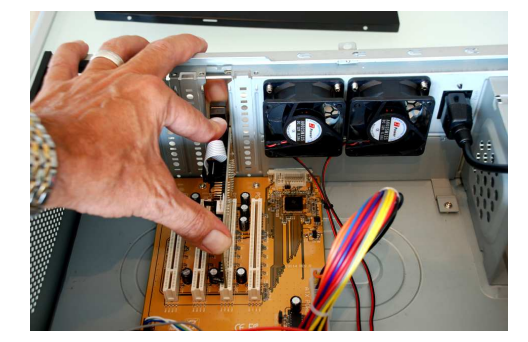

**Bild 4** 

# **4. Anschlussbeispiel**

#### **Notebook:**

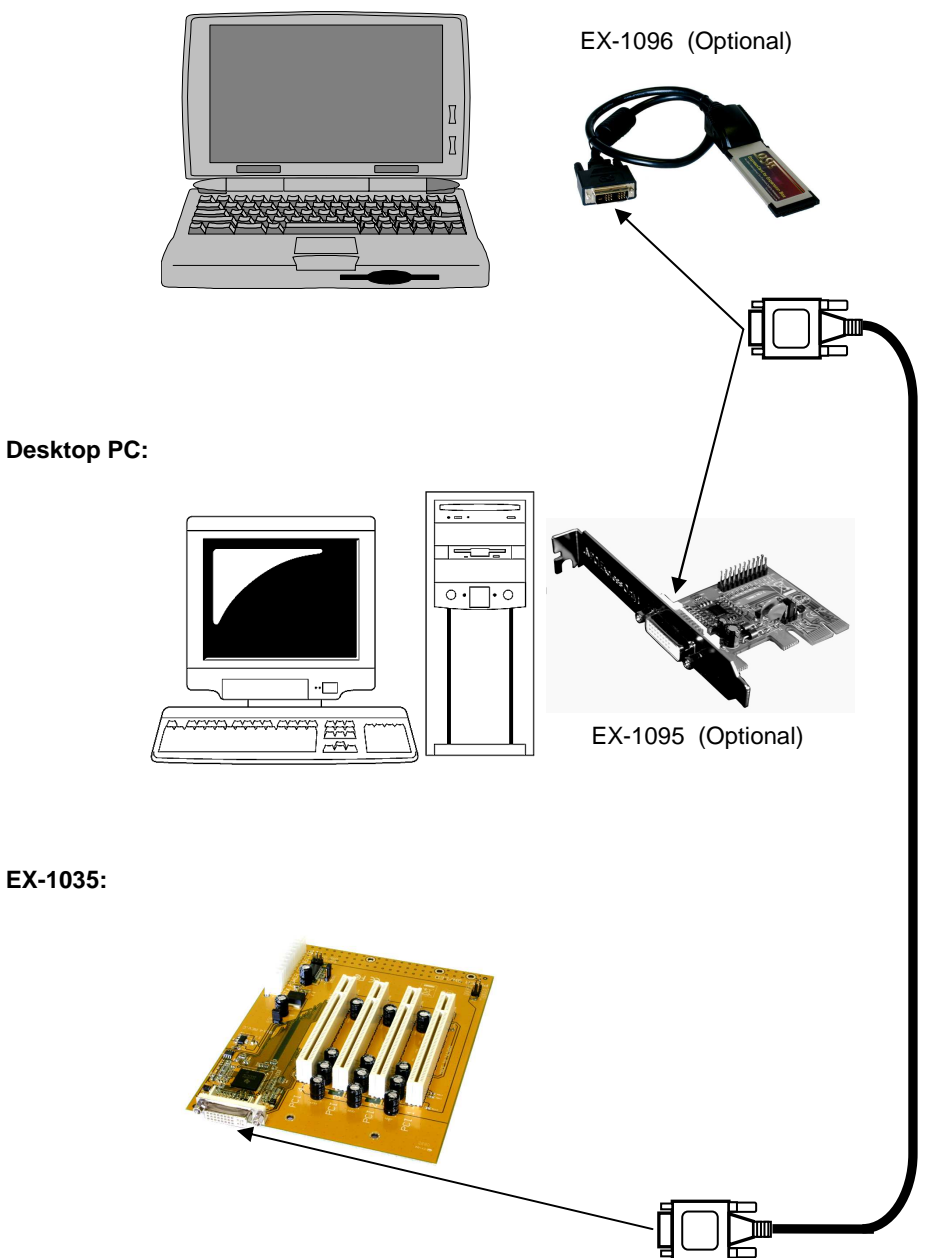

**Seite 6 Seite 6** 

#### **5. Software Installation**

Zur Installation der EX-1035 werden keine Treiber benötigt. Die Treiber sind bereits in allen Betriebssystemen enthalten und werden automatisch installiert.

Es kann jedoch in einigen Systemen erforderlich sein eine Express Booster Software zur Beschleunigung der Datenübertragung zu installieren. Dies ist nur erforderlich wenn Sie eine stark eingeschränkte Schreib/-Leseperformance feststellen. In diesem Fall gehen Sie bitte wie folgt vor:

- **1.** Downloaden Sie sich bitte den Express Booster auf unsere Homepage Exsys.ch oder Exsys.de unter dem Punkt "Treiber download" zu Ihrem jeweiligen Produkt. Wählen Sie nun Ihr Betriebssystem aus und starten Sie das darin befindliche Express Booster Setup.
- **2.** Folgen Sie den Anweisungen des Programms und wählen Sie im folgenden Auswahlfenster **"PCI-Express Card (for Desktop/Servers)"** aus und klicken Sie auf Weiter/OK. Die Software wird nun installiert. Starten Sie den PC nach Abschluss der Installation neu.

#### **6. Technische Daten & Lieferumfang**

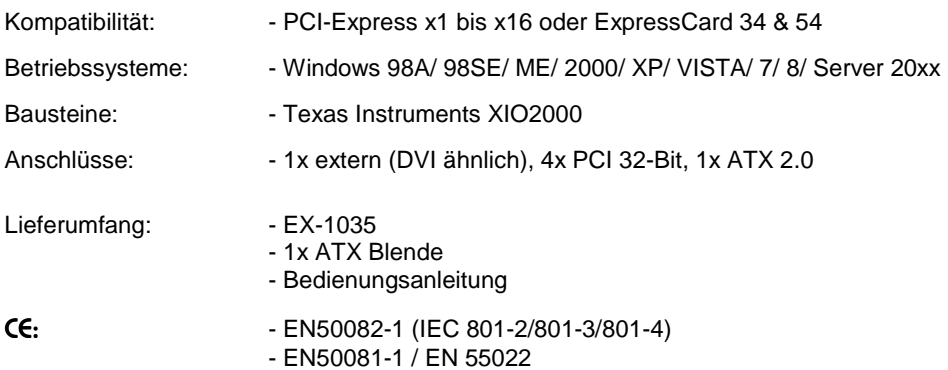